# **APPLE TV INSTRUCTIONS - Silver Remote**

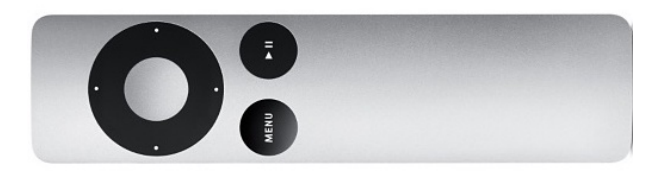

←**Instructions for Apple remotes that look like this.** If your remote is silver please refer to silver Apple Remote Instructions.

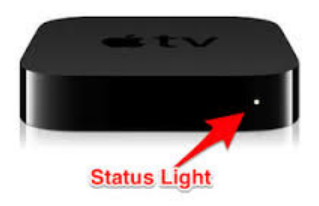

#### **Turning on your Apple TV**

- Push the menu or home button on your remote to wake up the Apple TV.
- Ready to go when white light is on.
- When you see the Home Screen Apple TV is ready to use.

### **If you do not see the Apple TV Home Screen:**

- Verify that the Apple TV status light is on
- Check that the input on the projector is set to HDMI 2. Use the source button on your projector remote to switch.

#### **Connect your device via the AirPlay on your computer or iPad**

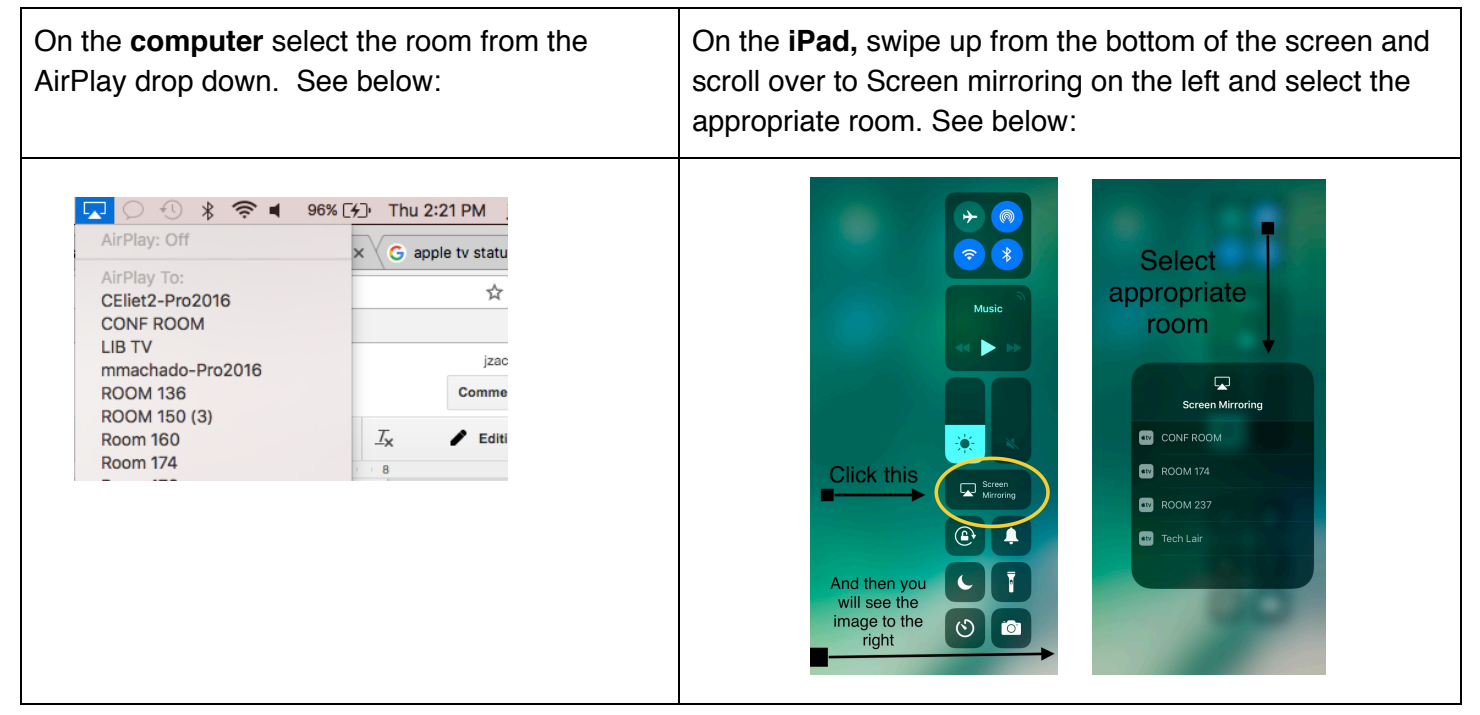

- If you do not see the Apple TV in the AirPlay list restart your iPad or Computer
- Once you have established a connection and if you have issues with the Apple TV performance restart the Apple TV. To restart your Apple TV using your Apple TV remote select **Settings > General > Restart**

(Continued)

## **APPLE TV INSTRUCTIONS - Silver Remote**

**● If restarting doesn't work, you can connect your iPad or Computer with an HDMI cable and change the input on your projector remote to Computer 1.** If restarting uses...<br> **IF UDMI cable and change the input on your projector remote to some all light**.<br>
If using an iPad you will need a Lightning Digital AV Adapter (Pictured right). **If problems persist please contact the Tech Department.**

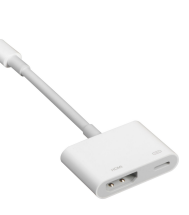

## **Tips and Suggestions:**

- If you see a home screen with Movies click the Menu button to exit that screen.
- Always be prepared with iPad adaptor, Computer adapter, Apple TV remote, Projector Remote
- Get connected 5 minutes before class. This will give you time to troubleshoot if there are problems.
- If you are not familiar with the process, practice until you are comfortable.
- If it seems like the remote isn't working please contact the Tech Department for a new battery.
- If you still have questions, don't hesitate to make an appointment to practice with someone in the Tech Department.